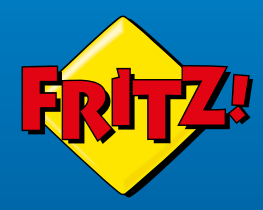

# **FRITZ!Box** 5590

FRITZIBOX

### **Kurzanleitung**

## Lieferumfang

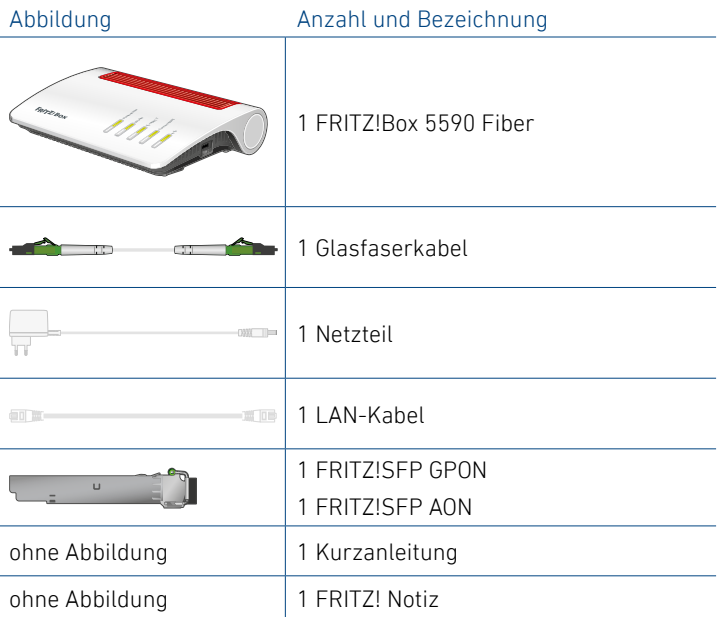

## Sicherheitshinweise

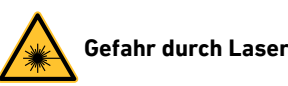

Nicht sichtbares Laserlicht gefährdet das Sehvermögen! Schauen Sie nicht direkt in das Glasfaserkabel oder in die Glasfaserbuchsen der FRITZ!Box und Ihres Anschlusses.

- Knicken Sie das Glasfaserkabel nicht.
- Entfernen Sie die Staubschutzkappen nicht bevor Sie diese Anleitung dazu auffordert.
- Verdecken Sie die Lüftungsschlitze der FRITZ!Box nicht.
- Schließen Sie die FRITZ!Box an einer leicht erreichbaren Steckdose an.
- Stellen Sie die FRITZ!Box nicht auf wärmeempfindliche Flächen.
- Verwenden Sie die FRITZ!Box nicht im Freien.

## 1 Anschluss vorbereiten

Die FRITZ!Box 5590 Fiber kann an allen gängigen Glasfaseranschlüssen verwendet werden. Für den Betrieb muss die FRITZ!Box mit dem für Ihren Anschluss geeigneten SFP-Modul aus dem Lieferumfang bestückt werden. Ermitteln Sie daher bei Ihrem Anbieter, ob Ihr Glasfaseranschluss dem GPON- oder AON-Standard entspricht, und ob dieser Anschluss von Ihrem Anbieter freigeschaltet werden muss.

Zum Freischalten des Glasfaseranschlusses benötigt Ihr Anbieter die **Modem-ID** der FRITZ!Box. Sie finden die Modem-ID auf Ihrer FRITZ! Notiz und auf der Unterseite Ihrer FRITZ!Box.

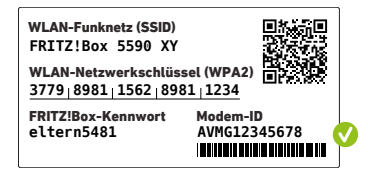

Erfahren Sie mehr auf **avm.de/läuft** und über unsere Fiber Hotline **030 39 00 44 88**.

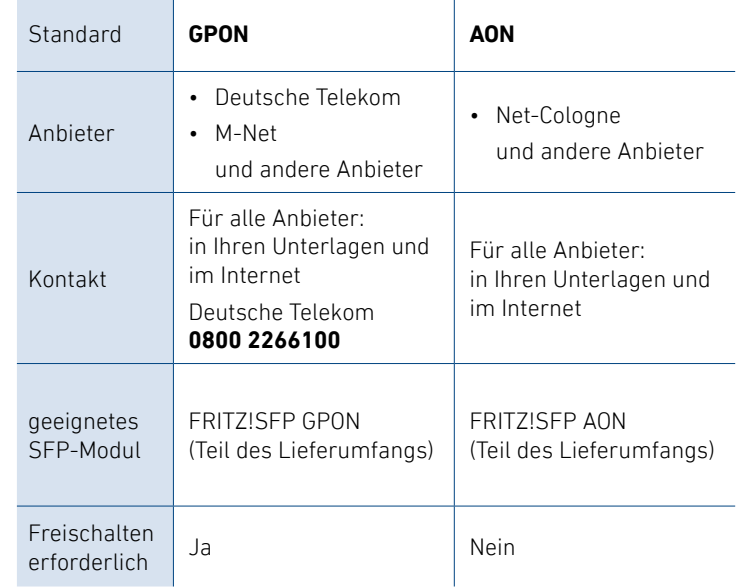

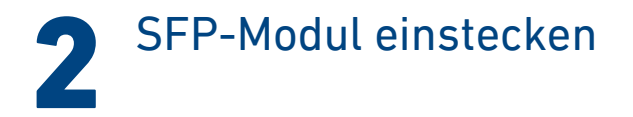

Stecken Sie das geeignete SFP-Modul in den Fiber SFP-Steckplatz der FRITZ!Box.

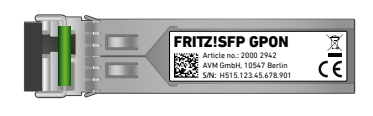

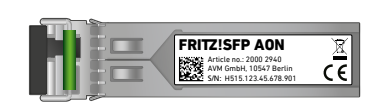

**D**. Deutsche Telekom M-net und andere Anbieter $\prod_{\text{Nefelam}}$ NetCologne

und andere Anbieter

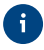

Wie Sie das SFP-Modul bei Bedarf entnehmen, erfahren Sie auf der Rückseite unter ["SFP-Modul entnehmen"](#page-14-0).

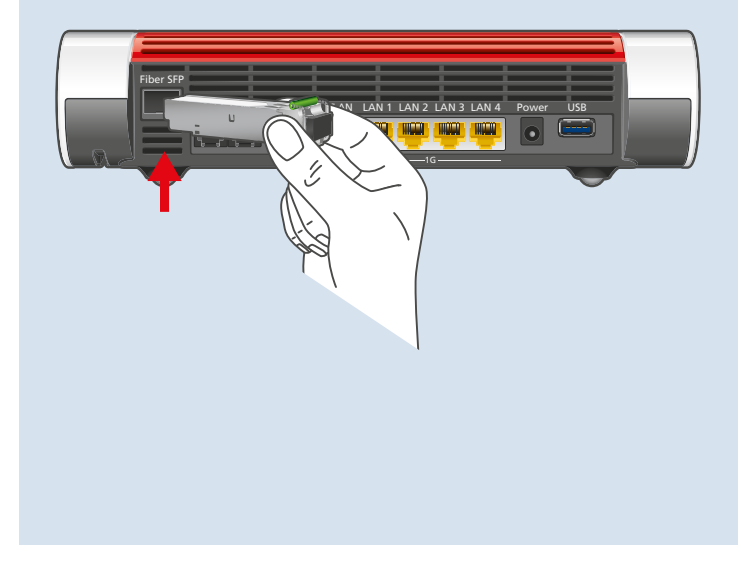

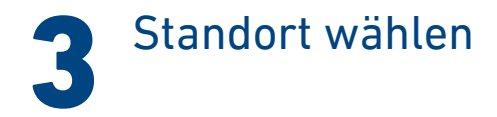

Die Wahl des Standorts Ihrer FRITZ!Box wird durch die Glasfaser-Teilnehmeranschlussdose, eine leicht erreichbare Steckdose und die Länge des Glasfaserkabels bestimmt.

Wählen Sie in diesem Umfeld den idealen Standort:

- frei von Hindernissen und Störquellen
- gut belüftet
- ein bis zwei Meter über dem Fußboden

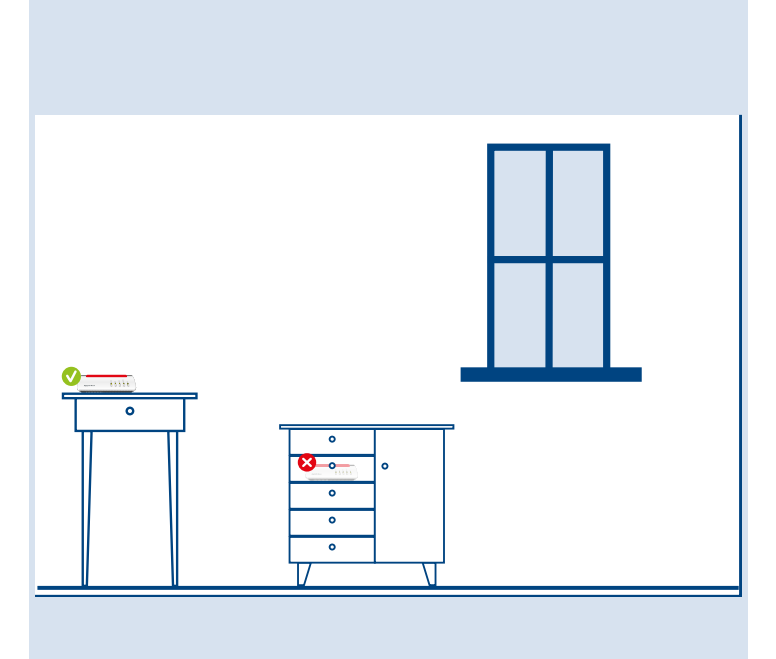

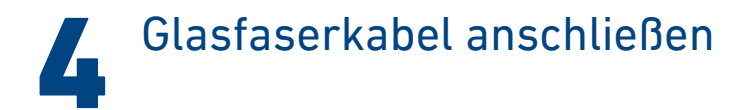

1. Entfernen Sie die Staubschutzkappen von der Glasfaser-Teilnehmeranschlussdose (Gf-TA), dem SFP-Modul und vom Glasfaserkabel.

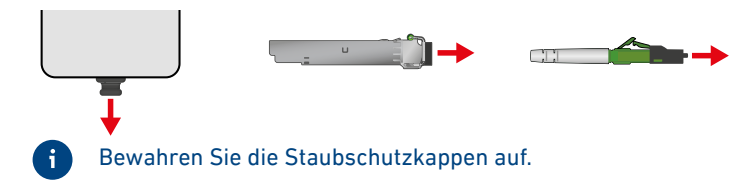

2. Schließen Sie das Glasfaserkabel an das SFP-Modul im Fiber SFP-Steckplatz und an die Glasfaser-Teilnehmeranschlussdose an. Beachten Sie die Ausrichtung der Stecker.

Das Glasfaserkabel ist korrekt angeschlossen, wenn die Stecker hörbar und fühlbar eingerastet sind.

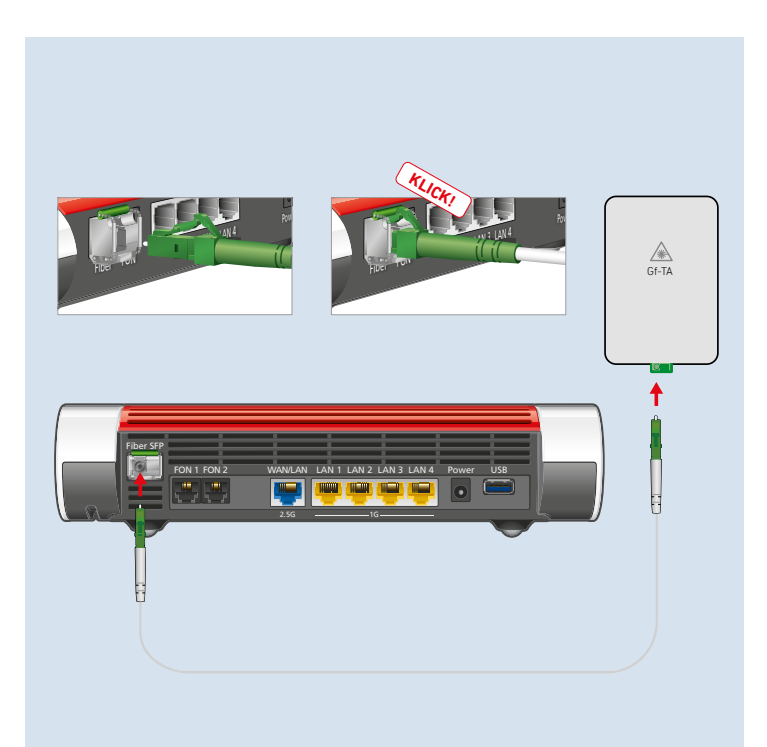

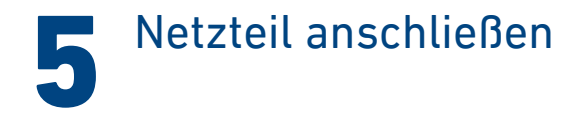

Schließen Sie das Netzteil an die Buchse **Power** der FRITZ!Box an und stecken Sie es in eine leicht erreichbare Steckdose.

Die LED **Power/Fiber** beginnt zu blinken.

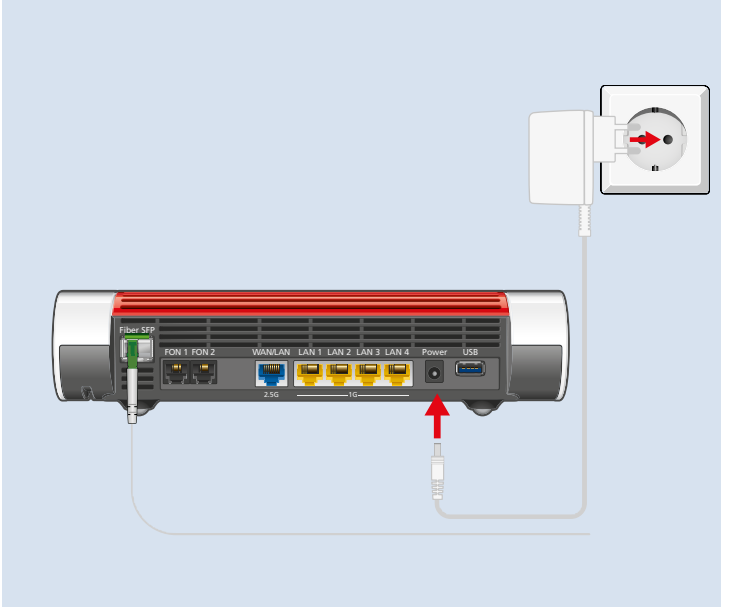

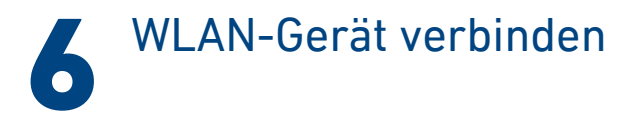

#### Smartphone oder Tablet verbinden

1. Scannen Sie den QR-Code für das WLAN der FRITZ!Box mit der Kamera Ihres Geräts oder mit einer App wie FRITZ!App WLAN, Sie finden den QR-Code auf Ihrer FRITZ! Notiz und auf der Unterseite Ihrer FRITZ!Box.

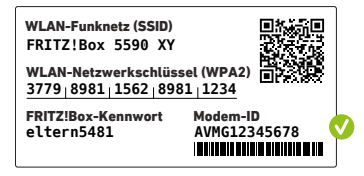

2. Folgen Sie dem Dialog, den Sie von der Kamera oder der App erhalten und verbinden Sie Ihr WLAN-Gerät in wenigen Schritten mit dem WLAN der FRITZ!Box.

#### Computer oder Notebook verbinden

1. Klicken Sie auf das WLAN-Symbol Ihres Computers.

Goder **(R)** auf Windows-Computern in der Taskleiste.

- $\hat{\mathbf{z}}$  oder  $\heartsuit$  auf Apple-Computern in der Menüleiste.
- 2. Wählen Sie das WLAN Ihrer FRITZ!Box aus und stellen Sie die Verbindung mit dem WLAN-Netzwerkschlüssel her.

Sie finden das WLAN und den WLAN-Netzwerkschlüssel auf Ihrer FRITZ! Notiz und auf der Unterseite Ihrer FRITZ!Box.

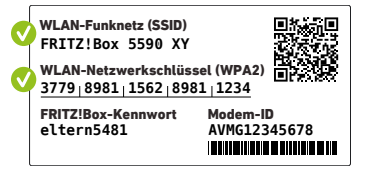

## Internetzugang einrichten

- 1. Geben Sie **http://fritz.box** in einen Internetbrowser ein. Die Benutzeroberfläche der FRITZ!Box erscheint.
- 2. Geben Sie das FRITZ!Box-Kennwort ein.

Sie finden das FRITZ!Box-Kennwort auf Ihrer FRITZ! Notiz und auf der Unterseite Ihrer FRITZ!Box.

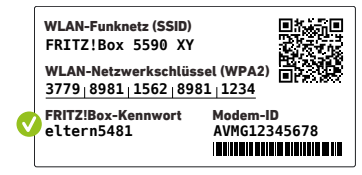

- 3. Wählen Sie Ihren Anbieter aus.
- 4. Wenn Sie Zugangsdaten von Ihrem Internetanbieter erhalten haben, geben Sie sie unter **Internet/Zugangsdaten** ein.

Die Internetverbindung wird hergestellt.

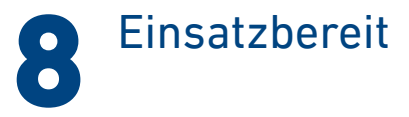

Die FRITZ!Box ist mit dem Internet verbunden und einsatzbereit. Sie können mit den angeschlossenen Geräten Surfen.

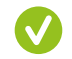

Jetzt können Sie Telefone per DECT oder per Kabel und weitere Geräte per WLAN, mit der FRITZ!Box verbinden und in der Benutzeroberfläche einrichten.

Sie können die Benutzeroberfläche auf allen angeschlossenen Geräten in einem Internetbrowser öffnen:

#### **http://fritz.box**

Auf einer Übersichtsseite erhalten Sie die wichtigsten Informationen zu Ihrer FRITZ!Box und den angeschlossenen Geräten. In weiteren Menüpunkten finden Sie Einstellungsmöglichkeiten für Heimnetz, SmartHome, Telefonie, WLAN, System und andere.

Erfahren Sie mehr auf **avm.de/fritzos**

## Schnurlostelefone verbinden

- 1. Schalten Sie Ihr Telefon an.
- 2. Bringen Sie das Telefon in Anmeldebereitschaft.
- 3. Geben Sie die PIN der FRITZ!Box ein.
- 4. Die voreingestellte PIN ist **0000**.
- 5. Drücken Sie die Taste **Connect** an der FRITZ!Box bis die LED **Connect** blinkt.

Das Telefon wird angemeldet.

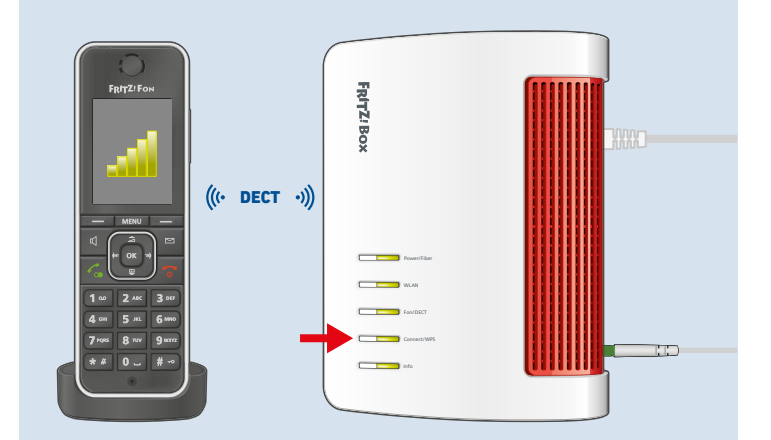

## Telefone anschließen

Sie können Telefone\* per Kabel an die FRITZ!Box anschließen.

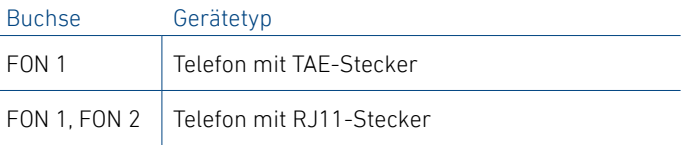

Die Buchse **FON 1** gibt es in zwei Ausführungen:

- An einer Seite der FRITZ!Box: für Telefone mit TAE-Stecker.
- Auf der Rückseite der FRITZ!Box: für Telefone mit RJ11-Stecker.

Im Betrieb darf nur eine Buchse **Fon** belegt werden. Die andere Buchse **Fon** muss frei bleiben.

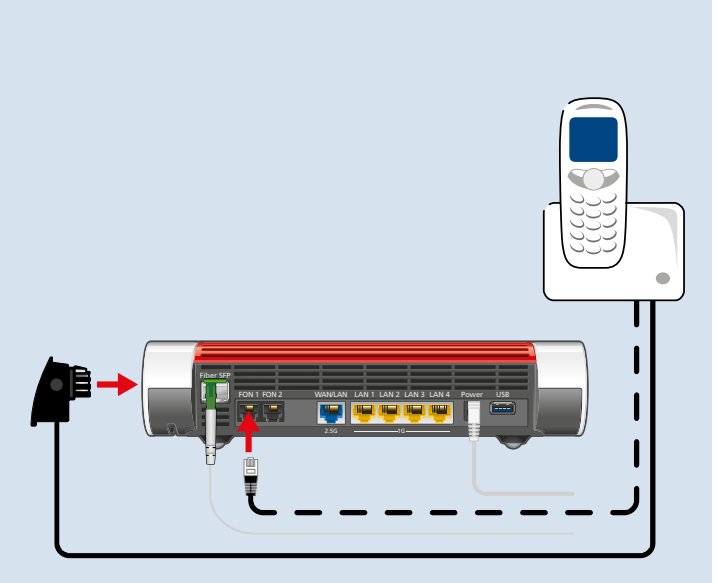

\* auch Faxgeräte oder Anrufbeantworter

## Netzwerkgerät anschließen

Computer und andere Netzwerkgeräte schließen Sie mit dem LAN-Kabel an die Buchsen **LAN 1**, **LAN 2**, **LAN 3** und **LAN 4** an.

Die Buchse **WAN/LAN** ist für den Anschluss der FRITZ!Box an ein Modem oder einen Internetrouter bestimmt, kann jedoch auch für den Anschluss von netzwerkfähigen Geräten konfiguriert werden.

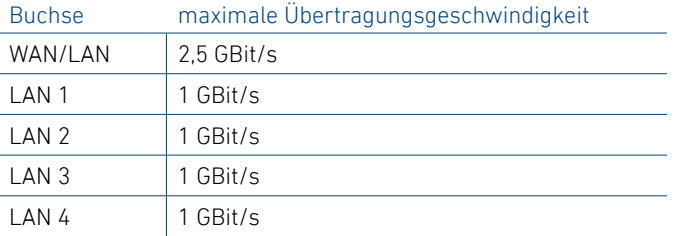

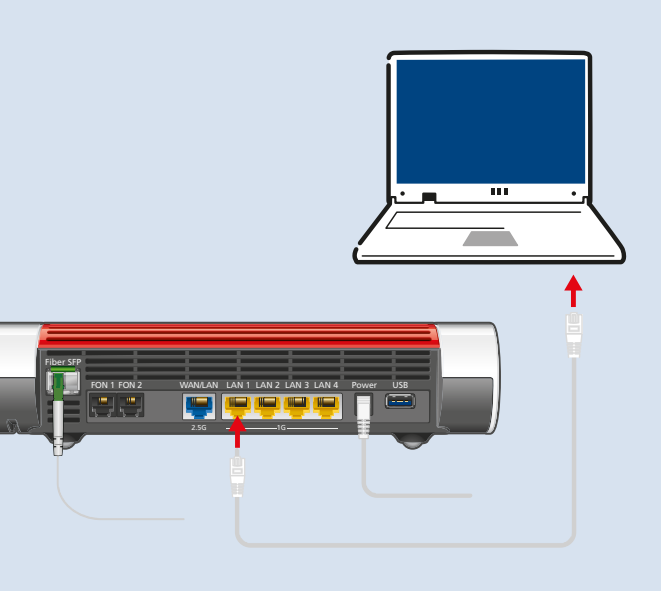

## Smart-Home-Gerät verbinden

FRITZ! Smart-Home-Geräte, wie die FRITZ!DECT-LED-Lampe, -Steckdosen, -Heizkörperregler und -Taster können das Heimnetz der FRITZ!Box um nützliche Anwendungen erweitern.

FRITZ! Smart-Home-Geräte und Smart-Home-Geräte anderer Hersteller, die den Standard HAN FUN unterstützen, werden per DECT mit der FRITZ!Box verbunden.

Automatisches Schalten und Messen richten Sie für Ihre Smart-Home-Geräte in der Benutzeroberfläche ein. Direkt bedienen können Sie diese Geräte mit FRITZ!App Smart Home auf Ihrem Smartphone, einem FRITZ!Fon und den FRITZ!DECT-Tastern – zu Hause und unterwegs.

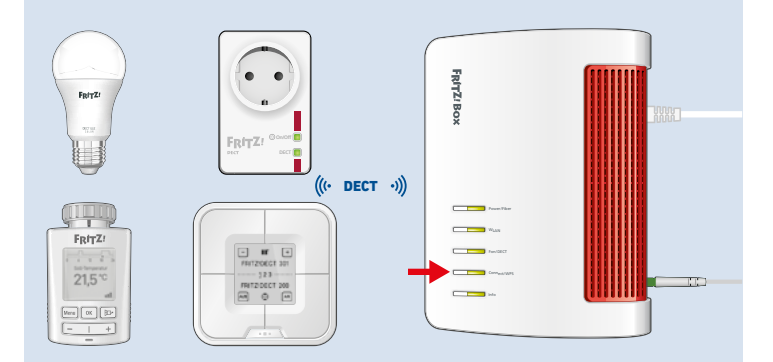

## FRITZ!Apps einsetzen

Mit FRITZ!Apps erweitern Sie Ihre FRITZ!Box, Ihre Smartphones und Tablets um neue Funktionen. Sie erhalten unsere Apps kostenlos für Android und iOS.

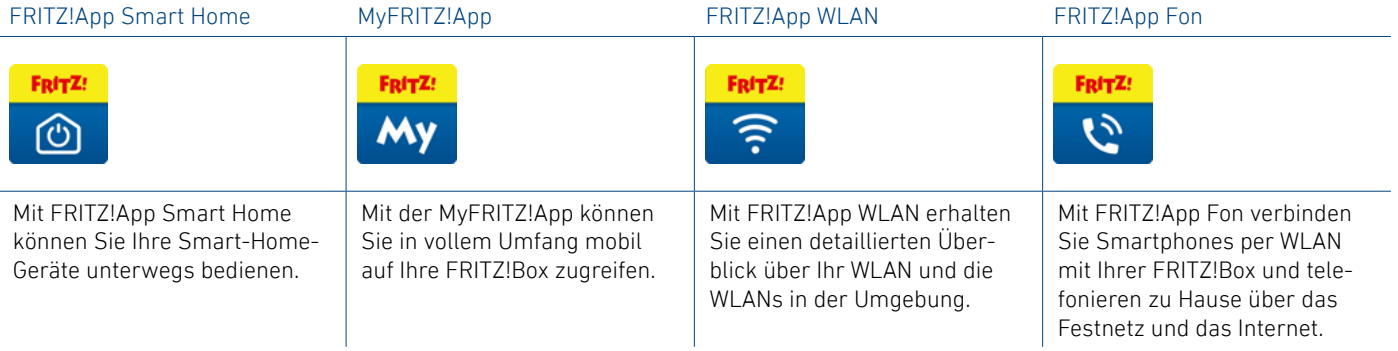

## SFP-Modul entnehmen

1. Angeschlossenes Glasfaserkabel entfernen.

Drücken Sie die Entriegelung am Stecker und ziehen Sie das Kabel aus dem SFP-Modul.

2. Stecken Sie Staubschutzkappen auf das Glasfaserkabel.

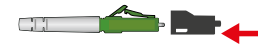

- 3. Entriegeln Sie das SFP-Modul und ziehen Sie es aus der FRITZ!Box.
- 4. Stecken Sie eine Staubschutzkappe auf das SFP-Modul.

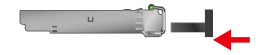

<span id="page-14-0"></span>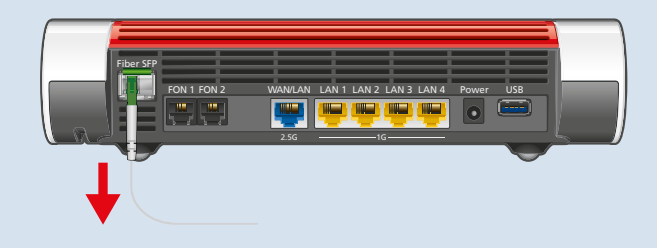

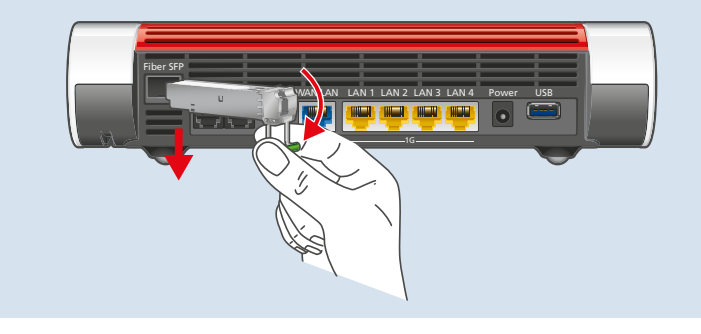

## Service und Rechtliches

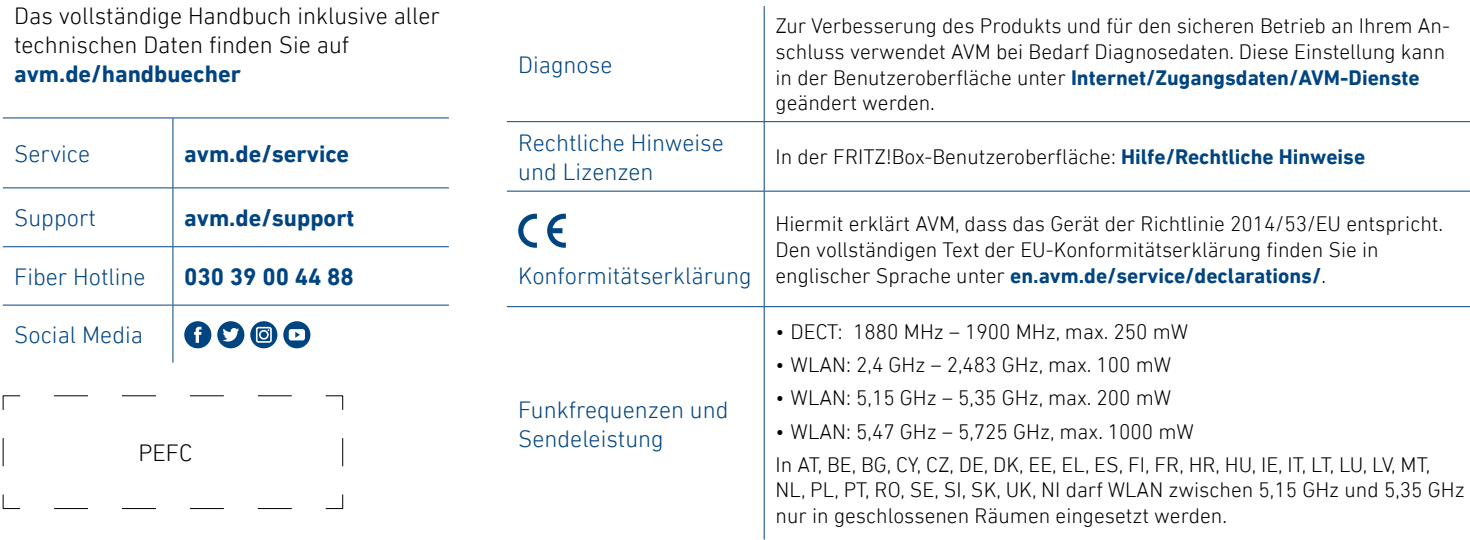